# SF3M software: 3-D photo-reconstruction for non-expert users and its application to a gully network

3 C. Castillo<sup>1,2</sup>, M. R. James<sup>3</sup>, M. D. Redel-Macías<sup>2</sup>, R. Pérez<sup>2</sup>, J. A. Gómez<sup>1</sup>.

1 Institute for Sustainable Agriculture. CSIC. Apartado 4084. 14080 Cordoba Spain.
\*Corresponding author (ccastillo@ias.csic.es)

2 University of Cordoba, Dep. of Rural Engineering, Campus Rabanales, Leonardo Da
Vinci Building, 14071 Cordoba, Spain.

8 3 Lancaster Environment Center. Lancaster University. Lancaster, UK.

9

#### Abstract

3D photo-reconstruction (PR) techniques have been successfully used to produce high 10 resolution surface models for different applications and over different spatial scales. 11 However, innovative approaches are required to overcome some limitations that this 12 technique may present for field image acquisition in challenging scene geometries. 13 14 Here, we evaluate SF3M, a new graphical user interface for implementing a complete 15 PR workflow based on freely available software (including external calls to VisualSFM and CloudCompare), in combination with a low-cost survey design for the 16 17 reconstruction of a several-hundred-meters-long gully network. SF3M provided a semiautomated workflow for 3D reconstruction requiring ~49 hours (of which only 17% 18 required operator assistance) for obtaining a final gully network model of >17 million 19 20 points over a gully plan area of 4,230 m2. We show that a walking itinerary along the gully perimeter using two light-weight automatic cameras (1 second time-lapse mode) 21 and a 6-m-long pole is an efficient method for 3D monitoring of gullies, at a low cost 22 23 (~1,000 € budget for the field equipment) and time requirements (~90 min for image 24 collection). A mean error of 6.9 cm at the ground control points was found, mainly due to model deformations derived from the linear geometry of the gully and residual errors 25 in camera calibration. The straightforward image collection and processing approach 26 can be of great benefit for non-expert users working on gully erosion assessment. 27

Keywords: Structure-from-motion, gully erosion, photo-reconstruction, accuracy,graphical user interface

30

## 31 **1. Introduction**

32 3D photo-reconstruction (PR) based on structure-from-motion (SfM) algorithms 33 has been applied to date to a large number of geoscience applications (James and 34 Robson, 2012; Westoby et al., 2012; Fonstad et al., 2013). Although there has been a 35 great advance in the last years regarding imagery collection (for instance, derived from 36 the development of UAV platforms) and image processing (commercial as well as free 37 software), the complete photo-reconstruction (PR) and analysis workflow frequently remains lengthy and not straightforward (Kaiser et al., 2014). If using freely available
software, it requires working on a number of different applications to cover basic image
pre-processing, photo-reconstruction, georeferencing and post-processing operations.
Commercial PR software generally has the ability to perform full PR workflows, but
can lack detailed processing information and can restrict user interaction with
intermediate and final results.

While recent UAV technologies have the capacity of surveying large areas of the landscape (Mathews and Jensen, 2013; Mancini et al., 2013), not all stakeholders (e.g. researchers, technicians and land owners) have the technical and financial resources to use such sophisticated techniques. In addition, government regulations in several countries are becoming increasingly stringent for UAV operations, which hampers the widespread application of this tool.

50 Thus, there is still a need in developed and developing countries to implement 51 efficient terrestrial PR methodologies (in terms of budget and time requirements) for scientific and technical users concerned with geomorphological processes, such as gully 52 erosion. Fonstad et al. (2013) suggested that terrestrial PR techniques could improve 53 their cost-benefit performance by using multiple operators, poles, video capture or a 54 combination of terrestrial and aerial images. New technologies (such as light-weight 55 cameras) and recent computer developments offer new opportunities to improve data 56 collection and processing. Powerful and freely available software applications have 57 been developed - e.g. VisualSFM for photo-reconstruction (Wu, 2013) or 58 59 CloudCompare for cloud processing (Girardeau-Montaut, 2015) among others - and are 60 being constantly improved through the valuable effort of their developers and users' feedback. 61

62 3D PR has been used for gully erosion assessment at the gully reach or headcut scale (Castillo et al., 2012a; Kaiser et al., 2014; Gómez Gutiérrez et al., 2014) and 63 ephemeral gullies (Castillo et al., 2014), usually not more than over a few meters extent. 64 65 However, the fully characterization of gully erosion requires the assessment of entire gully networks to understand their geometry and dynamics and this brings several 66 challenges for terrestrial PR: 1) morphological complexity: gullies comprise long 67 68 networks of varying size along their length; 2) valley location: gullies are deep trenches that do not facilitate easy all round image collection, hampering multiple convergent 69 perspectives; 3) linearity: gullies present very high length/width ratios making the 70 71 photo-reconstruction models more vulnerable to systematic errors.

As an effort to facilitate the use of freely available PR software for demanding gully erosion applications, here we develop a combination of a rapid survey method and SF3M, a workflow software tool for efficient processing of accurate 3D models of gully networks at a reduced cost. For this purpose, 1) we present SF3M, a new graphical user interface to guide PR workflow carried out with existing freely available software; 2) we describe a field methodology for the rapid assessment of gully networks; and 3) we evaluate their performance and the 3D model accuracy with a study case of gullyerosion in the Campiña landscape.

## 80 2. Material and Methods

# 81 **2.1. SF3M: a GUI for efficient photo-reconstruction**

SF3M v1.0 has been devised as a freely available tool for semi-automated 3D 82 PR to offer a complete workflow from the image set to the 3D model. SF3M v1.0 is 83 written in Matlab® (Mathworks, Natick, MA, USA) and comprises algorithms 84 developed by the authors of this manuscript, a number of previous scripts written by 85 86 other authors (Table 1) as well as external calls to free software such as VisualSFM (Wu, 2013; Wu, 2015) and CloudCompare (Girardeau-Montaut, 2015). SF3M takes 87 advantage of the command line possibilities already present in these external 88 applications to perform key operations, such as photo-reconstruction (including SIFT 89 90 features detection, bundle adjustment, sparse and dense reconstruction inside the VisualSFM package) and point cloud processing (i.e. point density, filtering and 91 92 merging operations in CloudCompare).

The GUI is organized in three windows: main, image and display window (Fig. 1). The main window allows the user to define the operations to be performed. The image window can be used to visualize a photograph, and to enter and delete ground control point (GCP) observations. The display window gives information on the stage in process, time left to finish and main results.

98 SF3M v1.0 use follows a sequential process including pre-prepocessing, 99 reconstruction, georeferencing and post-processing stages. All the command options are 100 displayed in the main window so that the user can enter the processing options in 101 advance and leave the application running automatically. This design is intended to 102 keep the GUI operation as simple as possible, facilitating its use for non-trained users.

103 The main features of the SF3M are outlined in Table 1. For a more detailed 104 description of SF3M v1.0 functionalities, the SF3M executable and instructions are 105 available at SF3Mapp.csic.es.

106

# 107 2.2. Field methodology for rapid gully network assessment

108 We designed a methodology of field image collection for rapid gully erosion109 reconstruction based on four principles:

110 1- automated image collection from a pole to capture high centre-perspectives of111 the gully from its perimeter

112 2- near-simultaneous capture of two perspectives (two cameras needed on the 113 pole), with one vertical and the other inclined, to: 1) maximise the probability of 114 successful image matching between photographs taken from different sides of the gully, in order to achieve a single 3D model; 2) ensure a convergent imaging geometry to helpminimise systematic reconstruction errors and model distortion.

117 3- image capture from only one walking itinerary along the entire gully118 perimeter

119

4- use of low-cost devices and materials for image collection

120 As an application of the SF3M processing method, a gully erosion survey was 121 conducted in a gully network close to the city of Córdoba (Spain) covered with field crops on vertic soils with marls as parent material (37°50'27.4"N, 4°47'59.7"W, Fig. 2). 122 123 The gully was 510 m long in its main channel and as 11 m wide and 3 m deep in its 124 larger cross sections. Each of the three gully branches were taken as separate photoreconstruction units in the field and processing stages. The gully network was selected 125 for its convenient location near to Córdoba city as well as for having been filled in 126 127 during 2008, which provides a baseline to estimate recent gully erosion.

128 In this study, two GoPro Hero3+ cameras equipped with non-fisheye lenses, i.e. 4.14 mm focal length, f/3.0 aperture and 5.4 mm focal length, f/2.8 aperture, 129 respectively (Peau Productions, CA, USA, http://www.peauproductions.com/store/). 130 131 The cameras were mounted on a 6 m-long pole (made from a 9 m-long carbon-fibre 132 telescopic fishing rod) to gain height to capture the gully dimensions from a centre 133 position in time lapse capture mode (1 second interval). To reduce camera vibrations, the unused three meters of the telescopic 9-m-long fishing rod were secured with plastic 134 135 cable ties at the end of the 6 m pole.

136 Both cameras were fixed to the pole end adjacent to each other and held in a 137 horizontal position with the help of plastic wedges and cable ties. One camera looked down in a roughly nadir perspective (closest to the pole end for a higher elevation to 138 compensate for the less deep perspective) and the other was inclined to around 10°. This 139 camera arrangement was intended to: a) obtain a high overlap between images taken 140 141 with both cameras; 2) ensure the connectivity of the whole image set obtained from 142 different sides of the gully: the two nadir image sets (up- and downwards itineraries) will serve as connectors and the two tilted sets will provide image convergence. Both 143 144 aspects would be helpful to obtain one single 3-D model with geometric consistency. 145 The typical overlap derived from this camera setting, the walking speed and the timelapse interval was around 90% for successive images taken from the same camera. As 146 147 for the overlap between different camera images, the tilted images encompassed totally the scene captured by the nadir camera due to its higher position and inclined 148 149 orientation (Fig. 3a and 3b).

An uninterrupted itinerary along the gully perimeter was followed at a slow walking speed, starting from one point and ending on the opposite side of each gully branch (Fig. 3c). Forty five targets, hereafter called ground control points (GCPs), of 20x20 cm dimensions in two colours (pink for even numbers and yellow for odd numbers). This colour symbology was meant to differentiate georeferencing GCPs (even numbers) and error-checking GCPs (odd numbers) to facilitate the operator thedeployment of targets in the field.

157

# 158 **2.3. Processing methodology in SF3M**

159 The key features of the processing workflow followed using SF3M v1.0 are 160 listed below:

161 1. Simplicity in the design and operation, with only one GUI window to define the array 162 of algorithms to run. The typical operation for a project reconstruction would include 163 five sequential steps: a) pre-processing to prepare the image set (automated); b) project definition, to check the image connectivity and the number of subprojects to process 164 165 (semi-automated); c) photo-reconstruction (automated); d) georeferencing (semiautomated); e) post-processing (semi-automated). Within each of these steps for a PR 166 167 project, several options can be selected for successive processing, e.g. blurry images detection + image undistortion or green index filter + density filter + Merge + DEM + 168 SfM accuracy. In addition, if the batch mode is activated, the selected operations can be 169 performed over different PR projects. 170

2. Camera calibration: SF3M does not perform camera calibration. However, SF3M
settings include the option to enter camera parameters (focal length and principal point)
for use with undistorted images and the fixed camera calibration mode in VisualSFM.
In this work, we could not take advantage of this option because VisualSFM does not
allow simultaneous use of more than one camera in this mode. Therefore, the internal
camera parameters were estimated automatically during the bundle adjustment in
VisualSFM.

Furthermore, SF3M allows the user to undistort images if camera calibration data is
available from the Matlab Calibration Toolbox (Bouguet, 2014). For our study, both
cameras were calibrated using this toolbox and all images were then undistorted keeping
the VisualSFM 'determine radial distortion option' disabled.

182 3. Pair preselection: a first fast run of VisualSFM is performed to identify the significant 183 matches between image pairs (pairs with inlier matches) by comparing all the possible 184 pair combinations, but using only a relatively small number of features from each image 185 for speed. SF3M sets a limit of 1,200 features to use in the VisualSFM settings (the 186 default value is 8,192) for the project connectivity analysis. This value has proved to be 187 sufficiently large to accurately capture the image connection, but at a minimum 188 processing cost.

As a result of this analysis, a list of connected image pairs is generated, which will be the input to the final matching stage. This list includes generally much fewer image pairs than all the possible combinations among the pictures. The number of the possible combinations (and consequently, processing time) follows a square power law with the number of pictures, while normally the image connection is highly linear (only pictures in the neighbourhood share common features). This results in a significantreduction on the match processing duration, one of the more time consuming stages.

196 4. Subproject delineation: In SF3M the project connectivity analysis not only checks for 197 the production of a single model and generates an optimal pair list but also provides the approximate locations of cameras with GCPs (provided that GCP observations have 198 199 been entered by the user in the image window and the search GCPs algorithm 200 performed). This option allows the delineation of subprojects, which are reconstructed 201 separately, by selecting the cameras to be included in the analysis with a polygon 202 drawing tool. Overlapping areas between subprojects are recommended to reduce the errors in the merging process. This tool is advantageous for field surveys where images 203 204 of the same areas are taken at different times (e.g. in a gully, the upstream and downstream walks on different sides of the same gully region) and to minimise the 205 206 effects of systematic errors in large image sets.

5. Photo-reconstruction: in SF3M v1.0 the photo-reconstruction stage is carried out
through a system call to VisualSFM using command line syntax to drive automated
processing. The main VisualSFM commands used in our utility are: extracting SIFT
features, image matching, exporting match matrix, bundle adjustment and dense
reconstruction (multi-view stereo PMVS2 software, Furukawa and Ponce, 2010).

6. Georeferencing: We followed a similar approach to that developed in SfM\_georef
(James and Robson, 2012). The GCP observations are entered manually in the image
window. The GCP table in the main window provides information on the number of
observations per GCP, the image errors (in pixels) and the absolute errors (m). The tool
gives the option of selecting which GCP are to be used for georeferencing (georef
GCPs) and which other are used to evaluate errors (control GCPs).

218 7. Dense cloud filtering: SF3M includes two optional filters to be applied to the dense point clouds. The green index filter removes those points with a green index above the 219 220 threshold selected by the user, for instance, green parts of vegetation standing at the banks or gully bottom. The green index is calculated using GI = 2g-b-r, where r,b an g 221 222 stands for the pixel value of each of the colour bands in the RGB image (Meyer and 223 Neto, 2008). The density filter is intended to remove those points with a low point density in their neighbourhood, typically related to lower accuracies. It is also helpful to 224 225 remove inaccurate points in overlapping areas shared by two dense point clouds which may reduce the accuracy of pre-existent more accurate points. The density filter is 226 227 performed automatically through command line calls to two CloudCompare algorithms: density calculation and filter by point value. 228

8. Merging dense point clouds: SF3M automatically merges all the dense point clouds belonging to a subproject using CloudCompare in command line. If subproject definition is not carried out, the resulting merged file is the final dense point cloud. For multiple subprojects, to obtain the final point cloud, the intermediate subproject clouds need to be merged manually by the user (step 9). 9. Point cloud editing: two manual operations were performed fully insideCloudCompare: subproject and project merging, and non-green vegetation filtering.

The merging procedure involves the following algorithms: a) distance cloud-to-cloud of adjacent clouds to determine the specific area inside the overlapping region with minimal errors; b) cropping both point clouds along this area of minimal error to remove the overlapping ; c) merging the point clouds.

To filter non-green vegetation (long-standing greyish prickly weeds, in our case) the point classification algorithm CANUPO (Brodu and Lague, 2012) was used, through its inclusion as a ready-to-use script in CloudCompare. CANUPO performs a point classification into two groups (in this example, weeds and soil) after a training stage carried out by the user.

10. Results: SF3M provides the DEM (average of the z values of points included in a 245 cell of a size defined by the user), a point density map (points/m<sup>2</sup>) and an 'SfM 246 precision' map. A decimation factor can be included to speed up the processing, i.e. a 247 248 factor of ten would include only a tenth of the points in a cell for the computations, for 249 processing large or particularly dense point clouds. We use the term 'SfM precision' to describe local uncertainties in the sparse point cloud. For each point, the local 250 uncertainty is approximated by considering (a) the camera's focal length, (b) the 251 camera-to-point distance in world coordinates, and (c) the maximum image error, where 252 253 image error is defined as the image distance between an identified feature position and 254 the projection of the associated 3D point in that image. This SfM error is estimated with the following expression: 255

SfM precision (mm)=
$$\frac{\text{image\_error(pixels)}}{\text{focal\_length(pixels)}} \cdot \text{distance\_point2camera(mm)}$$

256

[1]

Typically, the local precision is higher than the final accuracy measured by ground control reference, since it does not include any wider geometric distortion that may exist across a model. Nevertheless, it provides a useful quantification of photoreconstruction error on a local basis.

Finally, SF3M v1.0 saves relevant outputs in the main folder for further edition by the user in csv, txt or ascii formats such as matching features, transformation matrices, DEM or point density map, among others. Figure 4 shows the SF3M workflow with indication of the command options to be selected in the main window.

265

266 **3. Results** 

#### 267 **3.1. Field method performance**

268 Table 2 shows the field and processing time requirements for this study. A total of 6650 images were taken in the field for the entire gully network at a rate of one 269 picture per second and camera. Approximately 90 min of effective labour (travel to 270 271 study area, pole preparation and GPS base stationing not considered) were necessary for 272 the field survey. Image collection and GCP operations (deployment and measurement) had similar time requirements, ~90 min each. Two operators participated in the survey, 273 274 one for the image capture and the other for GCP measurement, working simultaneously 275 for efficiency purposes.

If no georeferencing had been necessary (for instance, if there is no need of several time series comparison) a much faster approach for scaling and orientation might be followed, using levelled objects of known size, as in previous works (Castillo et al., 2014; Kaiser et al., 2014). In highly linear models such as the gully network, simple procedures (e.g. a carefully levelled several-meters-long thin rope commonly used in construction works) are applicable for later scaling and orientation using a point cloud editing software.

Over recently ploughed gully margins, a walking speed of ~1.5 km/h 283 (approximately a third of normal speed) was necessary to avoid undesired movement in 284 the camera and blurred images. Despite the lightness of the selected materials (pole and 285 cameras) a short break in the image collection was made after completing each of the 286 gully branches to avoid operator fatigue. The camera height (~5 m for the inclined 6 m-287 long pole) was enough to capture the gully dimensions in its larger cross section (11 m). 288 289 This gully width seems the maximum achievable for the present image collection 290 design.

291

## 292 **3.2. SF3M processing performance**

With images taken at 1 second intervals, the image set could be reduced by a factor of two due to repetition within the pictures. The remaining 3,275 images were automatically analysed for blur and 180 images with a blur index greater than two standard deviations above the mean value, were discarded (Fig. 5a).

As expected, the project connectivity showed a multiple-matching pattern reflecting the nadir and tilted camera angles and downstream and upstream walking directions (Fig. 5b). The match matrix diagonal corresponds to the connection between consecutive images; additional lines parallel or perpendicular to the diagonal reflect connectivity between upstream and downstream image groups from the same or different cameras.

The gully network was processed as three different PR projects (reflecting the number of gully branches) which were then merged in a single point cloud. For the computer used in this study (intel Core i7 2Ghz with 4 cores, 8GB RAM), a total of 2,960 minutes were necessary to process the entire gully network, i.e. ~ 49 hours, of which 17% required operator assistance and 83% only computer time. Photoreconstruction (54.5% of the total time) and picture undistortion (15.2%) were the two most time-consuming stages.

310 All the processing steps were performed using SF3M v1.0 except for those specified in the methods section which required point cloud editing in CloudCompare: 311 1) subproject merging for the chunks reconstructed separately inside a gully branch to 312 reduce model deformation; 2) project merging for the three gully branches; 3) non-green 313 314 vegetation filter using CANUPO. Regarding the vegetation filtering, firstly the 315 automated green index filter was applied inside SF3M resulting in a 3.5 % of the total points in the model removed corresponding to small green weeds (Fig. 6a). The second 316 main type of vegetation in the gully was a tall-standing greyish weed, which was 317 filtered using CANUPO. The points filtered as this last type of vegetation amounted to 318 319 4.1% of the total, although its detrimental effects on the model were significant at some gully bottom areas (Fig. 6b). 320

The final gully model had >17 million points over a plan area of  $4,230 \text{ m}^2$ , 321 making a point density average of 4,020 points/m<sup>2</sup> (Fig. 6c), or approximately 1 point 322 every  $2 \text{ cm}^2$ , which was sufficient for the 3D modelling purposes at this scale. A higher 323 point density (roughly twice the number of points) could have been achieved by 324 325 selecting the maximum density level in the pmvs2 algorithm at the cost of longer 326 processing time in the dense reconstruction stage (approximately by a factor of 5). In many applications, higher densities might be impractical and not required for DEM 327 328 construction. The final photo-reconstruction percentage (the cells with elevation values 329 to total cells ratio) for the 0.25 m DEM was 74.25 %, due to the abundant vegetation occlusion at the gully bottom in certain areas. 330

331

#### 332 3.3. 3-D Model accuracy

For the present application, an average GCP error of 6.9 cm was found (Fig. 7a). The GCP error is defined as the distance in world coordinates between each GCP centre location in the final georeferenced point cloud and the GCP centre coordinates measured by dGPS in the field. When compared with the average local SfM precision value (Eq. 1), the average GCP error was significantly larger, i.e. 6.9 cm against 2.5 cm (Fig. 7b).

There are a variety of sources of error as a consequence of the inexpensive and 339 340 rapid survey methodology selected in this study such as low-quality camera lenses, 341 uncertainty in the internal camera parameters of the GoPro camera models, reduced 342 number of perspectives from images with only two main angles and the low number of 343 pictures per spatial unit. All these factors may contribute to error in the 3D model both 344 on the local scale (i.e. in the form of uncertainties in the point position) and the model 345 scale (geometrical deformations due to systematic errors accumulating over the model 346 extent).

The discrepancy between the GCP error and the estimated SfM precision can be explained mainly as the result of the model deformation at the several-tens-of-meter scale, and is likely to reflect residual error in the camera calibrations (James & Robson, 2014). This deformation is visualized as an apparent dome effect at both extremes of each dense point cloud, with increasing error for larger distances from the point cloud centroid. Although the image collection was designed to minimise this effect by specifically including inclined images, doming effects remain noticeable.

354 In this study, the most successful strategy to mitigate the model deformation was 355 to divide the photo-reconstruction project in different subprojects for separate reconstruction using the subproject tool in SF3M. The length of each subproject was 356 357 defined by the condition of including at least 4 GCPs. Since a total of 45 GCPs were deployed in the field, an average length of ~50 m per subproject was obtained. This 358 359 approach was advantageous in terms of overall accuracy but implied an additional 360 processing time for manually stitching and merging the 17 subprojects in CloudCompare by determining the area of minimal error between adjacent point clouds. 361

If the subproject definition strategy would not be applied, for instance by reconstructing a several-hundred-meters gully reach in one project, the deformation errors would have been in the order of several tens of centimeters. Similarly, James and Robson (2014) found doming deformations of ~0.2 m over horizontal distances of ~100 m for simulations representative of UAV flights. Their recommendations on using fixed calibration to avoid doming errors could not be followed because VisualSFM does not include a fixed calibration option for multiple cameras.

When compared with previous studies on gully erosion assessment through SfM photo-reconstruction (Castillo et al., 2012a; Gómez-Gutiérrez et al., 2014; Kaiser et al., 2014; Castillo et al., 2014) in terms of unitary efficiency (field effort per meter of gully), this work showed larger errors (roughly 2 times the average errors in those studies) but at a lower survey intensity (images per meter of gully) and at one order of magnitude lower time requirements (Table 3).

375

#### **376 3.4. Gully erosion estimate**

The resulting DEM was used to estimate the gully volume and a gully erosion estimate, taking the 2008 filled situation as a reference. The volume was determined using the Cut and Fill algorithms in ArcGis<sup>TM</sup> 9.3 (ESRI Inc., Redlands, CA, USA). The gully limits were delineated manually by interpreting the DEM and slope maps since, in some areas, the gully rims were not well represented in the dense point cloud and automated methods were not fully applicable.

A total gully volume of 3,484 m<sup>3</sup> was obtained for a drainage area of 10.9 has at the gully network outlet. We assumed that the gully was filled in the summer of 2008 (common period for this operation in the Campiña landscape) since the orthophotography (april 2009) shows the gully already filled (Fig. 8). Also, due to the
similarity in the gully network of 2011 and 2014 (present study), there is no evidence of
further major filling operations between these dates.

Considering a bulk soil density of 1.5 Mg/m<sup>3</sup>, typical of vertic soils in our 389 conditions and a time span of six years, an average gully erosion estimate of 79.5 390 Mg/ha year was calculated. Most likely, the peak of gully erosion took place during the 391 2009 and 2010, a wet period with annual rainfalls exceeding 1000 mm in the area (425 392 393 mm in one month during December 2009-january 2010 and 350 mm during December 394 2010). These wet years were preceded and followed by seasons closer to the average (650 mm per year). This high value of mean gully erosion is in agreement with previous 395 396 assessments for similar conditions over the same period (Castillo et al., 2012b).

397

#### 398 **4. Conclusions**

399 3D photo-reconstruction techniques based on SfM algorithms have already 400 demonstrated their capability for producing accurate 3D models in a range of 401 geoscience applications. Nevertheless, research is still needed to improve efficiency in a 402 number of challenging situations and their ease of use for workers not necessarily 403 skilled in photogrammetric applications. SF3M v1.0 proved to be an efficient and 404 flexible tool for 3D photo-reconstruction in these regards, considering its simplicity and 405 complete workflow.

406 To the author's knowledge, this is the first time an entire several-hundredmeters-long gully network has been surveyed by terrestrial photo-reconstruction. This 407 was carried out using inexpensive means (around 1,000 € budget for the field 408 409 equipment), little manpower (a minimum of one operator is required), in a short time span and has achieved moderate accuracies. Therefore, the survey design and 410 processing methodology included in this study is a promising tool for gully erosion 411 412 evaluation in scenarios with demanding budget and time constraints and reduced operator expertise. Moreover, SF3M provides a means for easy and fast 3-D photo-413 reconstruction in other geomorphological applications beyond gully erosion assessment. 414 415 Future versions of SF3M will try to include new tools including improved GCPs detection and post-processing algorithms such as topographic analysis of the resulting 416 417 DEM along with further improvement on the interface usability or on other aspects that might be suggested from users' feedback. 418

419

#### 420 **5. Acknowledgements**

421 This study was supported by Projects P08-AGR-03925 (Andalusian Government) and AGL2009-12936-C03-01 (Spanish Ministry of Science 422 and (Spanish Ministry 423 Innovation), AGL2012-40128-C03-01 of Economy and Competitiveness), RESEL (Spanish Ministry for Environment and Rural and Marine 424

Affairs) and FEDER funds. This support is gratefully acknowledged. The authors would
like to thank José Manuel Cabezas for his contribution in the gully survey. We also
express our gratitude to all developers of freely available software for their generous
contributions, especially to Changchang Wu and Daniel Girardeau-Montaut.

429

### 430 **6. References**

- 431 Boughet, J.: Undistortion script (Matlab Camera Calibration Toolbox).
  432 <u>http://www.vision.caltech.edu/bouguetj/calib\_doc/</u> (last access December 2014).
- Brodu, N., and Lague, D.: Terrestrial lidar data classification of complex natural scenes
  using a multi-scale dimensionality criteria : applications in geomorphology. Journal of
  Photogrammetry and Remote Sensing 68: 121-134. (IF 2.90), 2012.
- Castillo, C., Pérez, R., James, M.R., Quinton, J.N., Taguas, E.V., and Gómez, J.A.:
  Comparing the Accuracy of Several Field Methods for Measuring Gully Erosion. Soil
  Sci. Soc. Am. J. 76, 1319–1332. doi:10.2136/sssaj2011.0390, 2012a.
- 439
- Castillo, C., Pérez, R., Mora., J., Gómez, J.A.: Quantification of gully erosion in a
  cultivated area in Southern Spain under high rainfall conditions. Geophysical research
  abstracts, 14, EGU 2012-10976, 2012b.
- 443
- Castillo, C., Taguas, E.V., Zarco-Tejada, P., James, M.R., and Gómez, J.A.: The
  normalized topographic method: an automated procedure for gully mapping using GIS.
  Earth Surf. Process. Landf. 39, 2002–2015. doi:10.1002/esp.3595, 2014.
- 447
- Castillo, C., Rodríguez, A., Giráldez, J.V., and J.A. Gómez: Mejora de la evaluación de
  la erosión por flujo concentrado en taludes de carreteras sobre diferentes materiales en
  Andalucía mediante foto-reconstrucción., Avances de la geomorfología en España
  2012-2014, 176-179, 2014.
- 452
- Fonstad, M.A., Dietrich, J.T., Courville, B.C., Jensen, J.L., and Carbonneau, P.E.:
  Topographic structure from motion: a new development in photogrammetric
  measurement. Earth Surf. Process. Landf. 38, 421–430. doi:10.1002/esp.3366, 2013.
- Furukawa, Y., and Ponce, J.: Accurate, dense, and robust multiview stereopsis. IEEE
  Trans. Pattern Anal. Mach. Intell. 32(8):1362–1376. doi:10.1109/TPAMI.2009.161,
  2010.
- 459 Girardeau-Montaut, D.: CloudCompare: 3D point cloud and mesh processing software.
   460 <u>http://www.danielgm.net/cc/</u> (last Access, 20 March 2015).
- 461
- 462 Gómez-Gutiérrez, A., Schnabel, S., Berenguer-Sempere, F., Lavado-Contador, F., and
  463 Rubio-Delgado, J.: Using 3D photo-reconstruction methods to estimate gully headcut
  464 erosion. Catena 120, 91–101. doi:10.1016/j.catena.2014.04.004, 2014.
- 465

- James, M.R., and Robson, S.: Straightforward reconstruction of 3D surfaces and
  topography with a camera: Accuracy and geoscience application. J. Geophys. Res.Earth Surf. 117, F03017. doi:10.1029/2011JF002289, 2012.
- 469

James, M.R., and Robson, S.: Mitigating systematic error in topographic models derived
from UAV and ground-based image networks. Earth Surf. Process. Landf. 39, 1413–
1420. doi:10.1002/esp.3609, 2014.

473

Junta de Andalucía, Consejería de Medio Ambiente y Ordenación del Territorio:
<u>http://www.juntadeandalucia.es/medioambiente/site/rediam/menuitem.aedc2250f6db83</u>
<u>cf8ca78ca731525ea0/?vgnextoid=0863d61d8470f210VgnVCM200000624e50aRCRD</u>
<u>&lr=lang es</u> (last access 20 March 2015).

478

Kaiser, A., Neugirg, F., Rock, G., Mueller, C., Haas, F., Ries, J., and Schmidt, J.: SmallScale Surface Reconstruction and Volume Calculation of Soil Erosion in Complex
Moroccan Gully Morphology Using Structure from Motion. Remote Sensing 6, 7050–
7080. doi:10.3390/rs6087050, 2014.

483

Mancini, F., Dubbini, M., Gattelli, M., Stecchi, F., Fabbri, S., and Gabbianelli, G.:
Using Unmanned Aerial Vehicles (UAV) for High-Resolution Reconstruction of
Topography: The Structure from Motion Approach on Coastal Environments. Remote
Sens. 5, 6880–6898. doi:10.3390/rs5126880, 2013.

488

Marziliano, P., Dufaux, F., Winkler, S., Ebrahimi, T.: Perceptual blur and ringing
metrics: application to JPEG2000. Signal Process.-Image Commun. 19, 163–172.
doi:10.1016/j.image.2003.08.003, 2004.

492

Mathews, A.J., and Jensen, J.L.R.: Visualizing and Quantifying Vineyard Canopy LAI
Using an Unmanned Aerial Vehicle (UAV) Collected High Density Structure from
Motion Point Cloud. Remote Sens. 5, 2164–2183. doi:10.3390/rs5052164, 2013.

496

Meyer, G.E., and Neto, J.C.: Verification of color vegetation indices for automated crop
imaging applications. Comput. Electron. Agric. 63, 282–293.
doi:10.1016/j.compag.2008.03.009, 2008.

500

Naccari, M.: Blur\_metric script. <u>https://sites.google.com/site/matteonaccari/software</u>,
2011 (last access November 2014).

503

504 Stevens, A.: Arcgridwrite matlab script. <u>http://www.mathworks.com/</u> 505 <u>matlabcentral/fileexchange/16176-arcgridwrite/content/arcgridwrite.m</u>, 2007 (last 506 access november 2014).

507

Westoby, M.J., Brasington, J., Glasser, N.F., Hambrey, M.J., and Reynolds, J.M.:
"Structure-from-Motion" photogrammetry: A low-cost, effective tool for geoscience applications. Geomorphology 179, 300–314. doi:10.1016/j.geomorph.2012.08.021, 2012.

512

Wu, C.: Towards linear-time incremental structure from motion. International
Conference on 3D vision publication (3DV Conference, Seattle, WA, USA, June 2013),
127-134, 2013.

| 516<br>517<br>518<br>519 | Wu, C.: VisualSFM : A Visual Structure from Motion System. <u>http://ccwu.me/vsfm/</u> , 2015 (last access, 3 March 2015). |
|--------------------------|----------------------------------------------------------------------------------------------------|
| 520                      |                                                                                                    |
| 521                      |                                                                                                    |
| 522                      |                                                                                                    |
| 523                      |                                                                                                    |
| 524                      |                                                                                                    |
| 525                      |                                                                                                    |
| 526                      |                                                                                                    |
| 527                      |                                                                                                    |
| 528                      |                                                                                                    |
| 529                      |                                                                                                    |
| 530                      |                                                                                                    |
| 531                      |                                                                                                    |
| 532                      |                                                                                                    |
| 533                      |                                                                                                    |
| 534                      |                                                                                                    |
| 535                      |                                                                                                    |
| 536                      |                                                                                                    |
| 537                      |                                                                                                    |
| 538                      |                                                                                                    |
| 539                      |                                                                                                    |
| 540                      |                                                                                                    |
| 541                      |                                                                                                    |
| 542<br>543               |                                                                                                    |
| 242                      |                                                                                                    |

| 544 | Table 1. SF3M v1.0 features showing the aim of each stage, and software used. |
|-----|-------------------------------------------------------------------------------|
|     |                                                                               |

|                                                           |                                                                                 | External software         |                             |  |
|-----------------------------------------------------------|---------------------------------------------------------------------------------|---------------------------|-----------------------------|--|
| SF3M FEATURES                                             | Purpose                                                                         | Tool                      | Туре                        |  |
| Preprocessing                                             |                                                                                 |                           |                             |  |
| Reducing the number of pictures                           | Decrease the total number of images                                             |                           |                             |  |
| Detecting blurry images                                   | Discard blurry images.                                                          | Blur_metric <sup>1</sup>  | Matlab script               |  |
| Renaming pictures                                         | Change the initial character string of the image name                           |                           |                             |  |
| Picture undistortion                                      | Undistortion of pictures                                                        | Undistort <sup>2</sup>    | Matlab script               |  |
| Project                                                   |                                                                                 |                           |                             |  |
| Project connectivity                                      | Check if the image set produces a single model                                  | VisualSFM <sup>3</sup>    | 3D Photo-<br>reconstruction |  |
| Search GCPs in pictures                                   | Identify GCP candidate by colour in images to facilitate GCP observations input |                           |                             |  |
| Preliminary camera location with GCPs                     | Approximated location of cameras to facilitate subproject definition            |                           |                             |  |
| Subproject definition                                     | Generate different separate subsets for PR                                      |                           |                             |  |
| Photo-reconstruction                                      |                                                                                 |                           |                             |  |
| Sparse and dense reconstruction                           | 3D model in relative SfM coordinates                                            | VisualSFM <sup>3</sup>    | 3D Photo-<br>reconstruction |  |
| Georeferencing                                            |                                                                                 |                           |                             |  |
| GCP observations input and deletion                       | Managament of GCP observations by visual identification on image window         |                           |                             |  |
| Highlight of images with detected GCPs                    | Facilitates GCP observations input on image window                              |                           |                             |  |
| Highlight of images with observation and GCP number       | Facilitates GCP observations input and removal                                  |                           |                             |  |
| Georef GPC and control GCP                                | Setting GCP reference and control errors                                        |                           |                             |  |
| Calculation of image errors                               | Errors in image measurements (collinearity equations)                           |                           |                             |  |
| Transformation matrix, georef and control errors          | Absolute error determination                                                    |                           |                             |  |
| Application of transformation matrix for each option file | Transforming the dense point clouds from camera to world coordinates            |                           |                             |  |
| Post-processing                                           |                                                                                 |                           |                             |  |
| Green index filter                                        | Removing points canditates to vegetation in dense clouds                        |                           |                             |  |
| Density filter                                            | Removing points with low point density in its neighborhood                      | CloudCompare <sup>4</sup> | Point cloud editin          |  |
| Merge dense                                               | Merge dense point clouds for subprojects                                        | CloudCompare <sup>4</sup> | Point cloud editin          |  |
| Results                                                   |                                                                                 |                           |                             |  |
| DEM (m)                                                   | DEM in asc format as an elevation average in a cell                             | arcgridwrite <sup>5</sup> | Matlab script               |  |
| Point density (points/m2)                                 | Point density map                                                               |                           |                             |  |
| SfM precision (mm)                                        | SfM error in sparse point cloud (Eq. 1)                                         |                           |                             |  |

<sup>1</sup> Naccari, 2011. Matlab script for image blur metrics based of the blur index developed by Marziliano et al. (2004); <sup>2</sup>Boughet, 2014; <sup>3</sup>Wu, 2013; <sup>4</sup>Girardeau-Monteaut, 2015; <sup>5</sup>Stevens, 2007

- Table 2. Field and processing time requirements for the entire gully network. Main
- results and type of operation are included.

| SF3M operation                                                  | Operation | Result                           | Time (min) |
|-----------------------------------------------------------------|-----------|----------------------------------|------------|
| Field survey                                                    |           |                                  | 170        |
| Image collection                                                | Manual    | 6550 images                      | 80         |
| GCP deployment and GCP measurement                              | Manual    | 45 GCPs measured                 | 90         |
| Preprocessing                                                   |           |                                  | 487        |
| Reducing the number of pictures                                 | Automated | 3275 images discarded            | 5          |
| Detecting blurry images (blur index threshold = 2)              | Automated | 180 images discarded             | 32         |
| Picture undistortion                                            | Automated | 3095 images undistorted          | 450        |
| Project analysis                                                |           |                                  | 263        |
| Project connectivity                                            | Automated | Matrix of matches                | 55         |
| Search GCPs in pictures                                         | Automated | GCP identified in image window   | 48         |
| Manual input GCP observations                                   | Manual    | 300 observations from 45 GCP     | 120        |
| Manual subproject delineation                                   | Manual    | 17 subprojects                   | 40         |
| Photo-reconstruction                                            |           |                                  | 1,615      |
| Sparse reconstruction                                           | Automated | 17 sparse clouds                 | 765        |
| Dense reconstruction (medium level)                             | Automated | 119 dense files                  | 850        |
| Georeferencing                                                  |           |                                  | 60         |
| Calculation of image errors                                     | Automated | Image errors                     |            |
| Calculation of transformation matrix, georef and control errors | Automated | Georef errors                    |            |
| Application of transformation matrix for each option file       | Automated | 119 georeferred dense clouds     | 60         |
| Post-processing                                                 |           |                                  | 318        |
| Green index filter (green index threshold = 30)                 | Automated | Average of 3.5 % points removed  | 68         |
| Density filter                                                  | Automated | Average of 1.2 % points removed  | 55         |
| Merge dense clouds                                              | Automated | 17 merged clouds                 | 25         |
| Merge subprojects and projects                                  | Manual    | 1 final point cloud              | 110        |
| Remove non-green vegetation (Canupo)                            | Manual    | Average of 4.1 % points removed  | 60         |
| Results                                                         |           |                                  | 47         |
| DEM (m) and Point density (points/m2)                           | Automated | DEM and point density ascii file | 25         |
| SfM precision (mm)                                              | Automated | SfM accuracy map for a project   | 22         |
|                                                                 |           |                                  | 2,960      |

550 Table 3. Comparison between the survey intensity (number of pictures per meter of

- 551 gully) and time requirements (image collection time per meter of gully) for different
- 552 gully erosion studies using SfM photo-reconstruction including the present study.

| Author                 | Year  | Gully<br>feature | Length<br>(m) | Average<br>Errors<br>(m) | Number<br>of<br>pictures | Time for<br>image<br>collection<br>(min) | Survey<br>intensity<br>(pictures/m) | Time<br>requirements<br>(min/m) |
|------------------------|-------|------------------|---------------|--------------------------|--------------------------|------------------------------------------|-------------------------------------|---------------------------------|
| Castillo et al.        | 2012a | Reach            | 7.1           | 0.025                    | 191                      | 10                                       | 26.9                                | 1.4                             |
| Gómez-Gutiérrez et al. | 2014  | Headcut          | 6             | 0.048                    | 64                       | NA                                       | 10.7                                | NA                              |
| Kaiser et al.          | 2014  | Headcut          | 4             |                          | 257                      | 30                                       | 64.3                                | 7.5                             |
| Castillo et al.        | 2014  | Ephemeral        | 30            | 0.036                    | 515                      | 90                                       | 17.2                                | 3.0                             |
| Present study          | 2015  | Network          | 750           | 0.069                    | 3,275                    | 80                                       | 4.4                                 | 0.1                             |

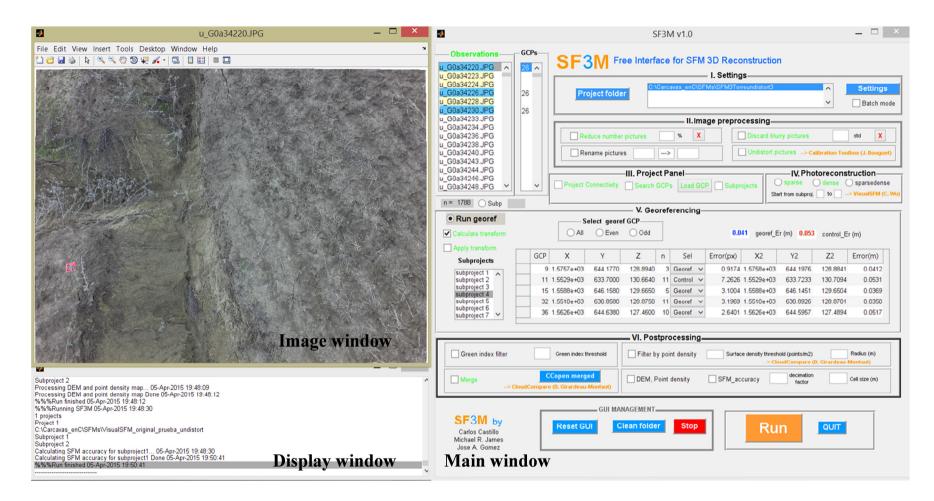

562

Figure 1. SF3M v1.0 with the main window on the right, image window on the upper-left and display window on the bottom-left. Among other SF3M features, the figure shows: 1) highlighting of image listbox with detected ground control points GCPs (yellow) and with observations (blue) in the observations window; 2) text in green colour for performed operations; 3) subproject listbox for subproject management; 4) GCPs table with mean georef and control errors. SF3M executable, license and instructions can be found at the SF3Mapp.csic.es domain.

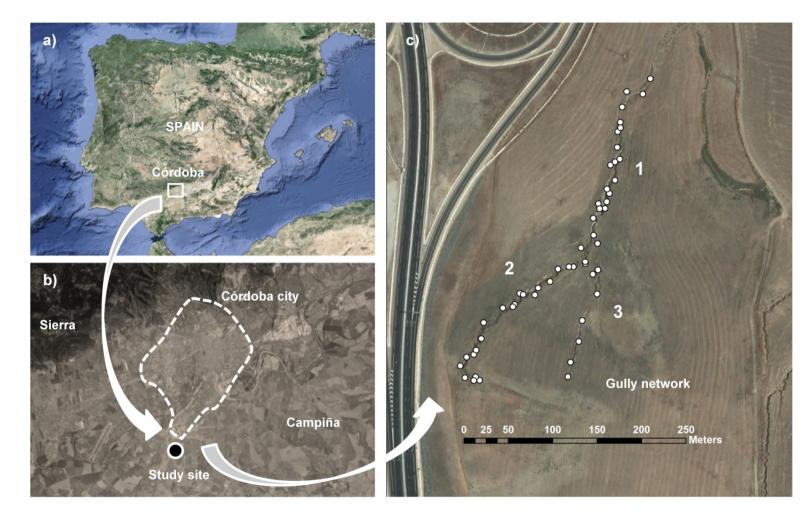

Figure 2. a) and b) Location of the study site (source: https://www.google.es/maps); c) Plan view of the gully network with indication of the
branch number for photo-reconstruction purposes from the 2011 orthophotography (Junta de Andalucía, 2015). In white dots, the location of the
ground control points GCPs deployed in the gully.

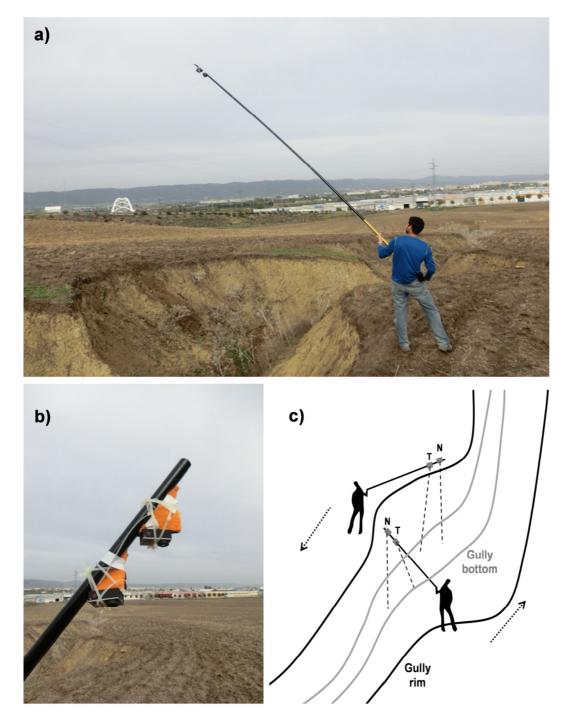

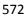

Figure 3. Camera operation in the gully erosion study: a) View of the operator during the field survey; b) Closer view of the two GoPro Hero3+ cameras on the 6 m pole with differential angle between cameras. c) Sketch of the image collection methodology as a walking itinerary along the gully perimeter. The rough nadir perspective (N) corresponds to the camera close to the pole tip and the tilted perspective (T) to the camera slightly below.

- 579
- 580

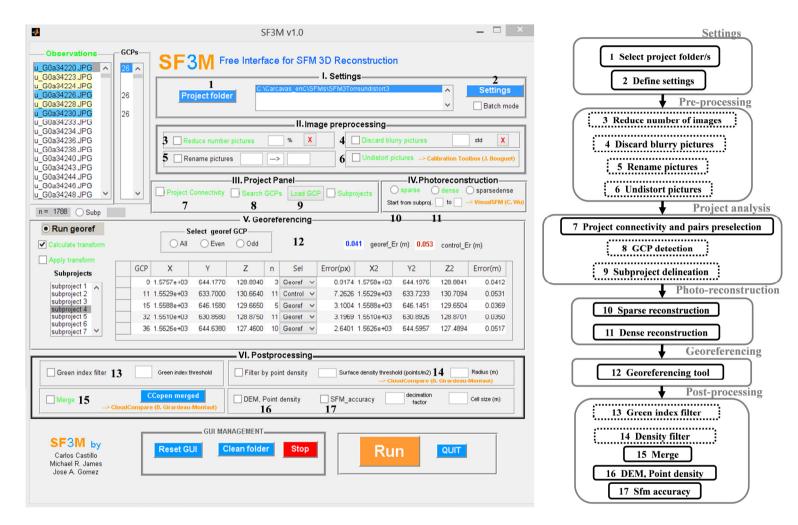

582 Figure 4. SF3M v1.0 workflow stages and their correspondence with command options on the SF3M main window. The dotted lines in the 583 diagram indicate optional stages in a reconstruction project.

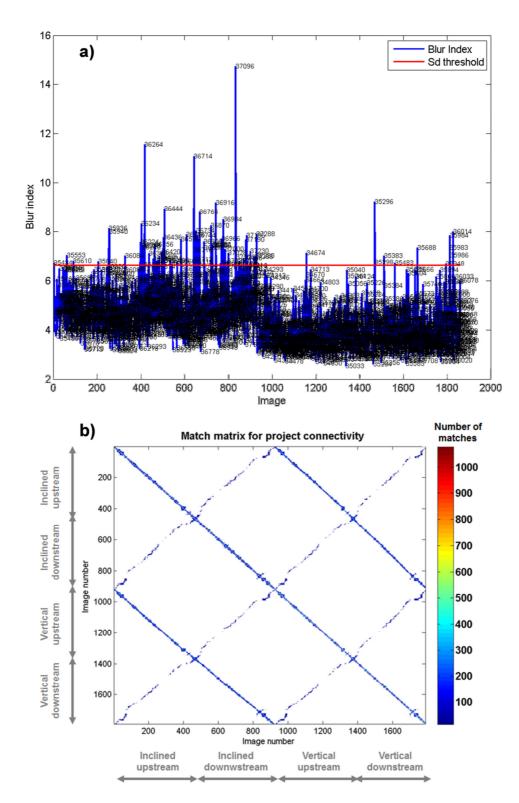

Figure 5. SF3M results of the pre-processing and project analysis stages for the gully branch 2: a) Blur index for the ~1800 image set with image number label. Those images outside the upper 2 standard deviations interval (red line) were discarded; b) matrix of matches with indication of the camera and direction in the image collection (in grey). The matrix of matches is symmetrical. Matches in the diagonal correspond to image sets only connected in the linear direction.

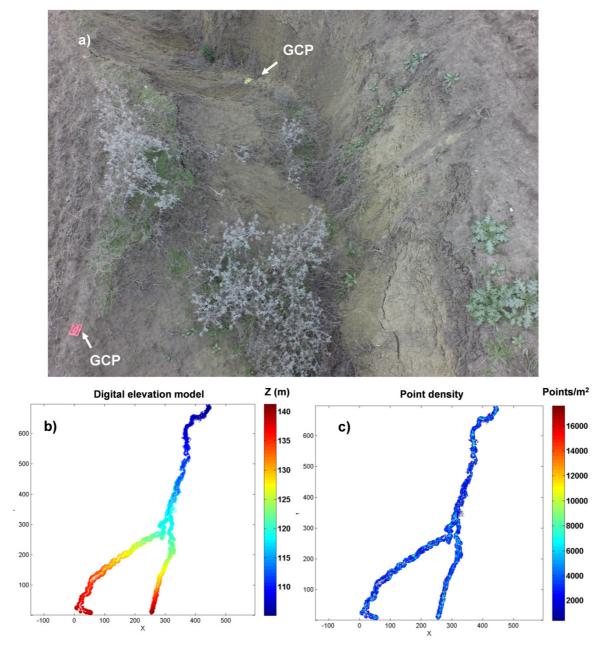

591

Figure 6. a) View of gully branch 2 from the inclined camera showing two ground control points GCPs; b) Digital elevation model (m) and c) point density map (points/m<sup>2</sup>) for the entire gully network from SF3M results. Several gaps in the 3D model can be noticed as a result of vegetation occlusion, mainly small green weeds (removed by the green index filter) and tall grey weeds (filtered by applying the point classification by CANUPO).

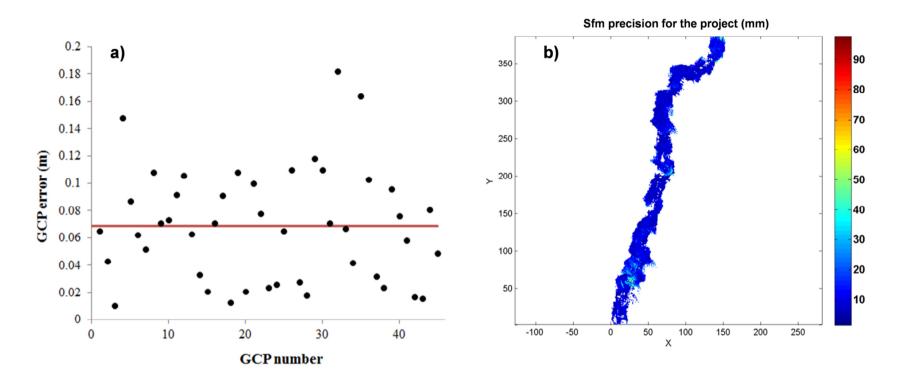

Figure 7. a) Error magnitudes on the 3D model (m) with dGPS ground control point measurements as the reference (the 0.069 m average in red
 line); b) Estimated SfM local precision in mm (Eq. 1) taking into account the residuals in the image measurements and the camera-point distance
 for gully branch 1. The dominant dark blue colours show that average precision is around 1-2 cm.

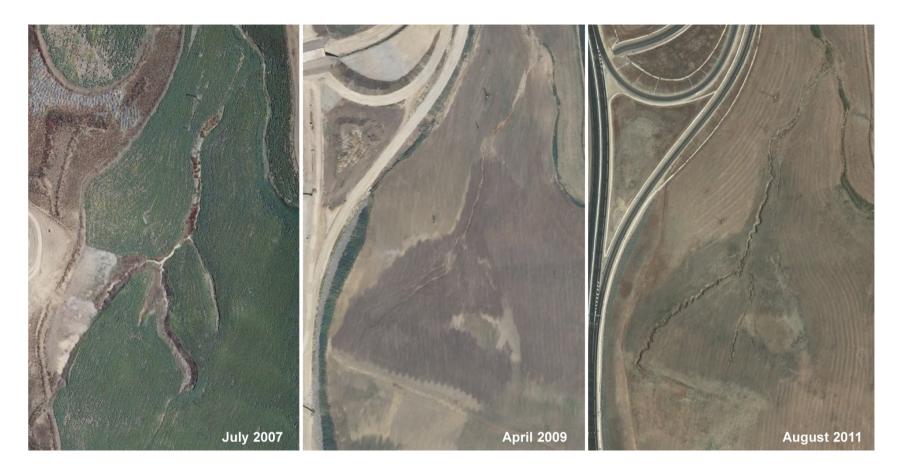

Figure 8. Views of the gully network in the 2007, 2009 and 2011 orthophotographies (Junta de Andalucía, 2015). Most probably, the gully was
 landfilled in the summer of 2008 and, since then, there is no evidence of having been filled again.